# **MANUAL DE USUARIO SISTEMA DE INFORMACIÓN CRONICAS ENFERMEDADES CRONICAS NO TRANSMISIBLES**

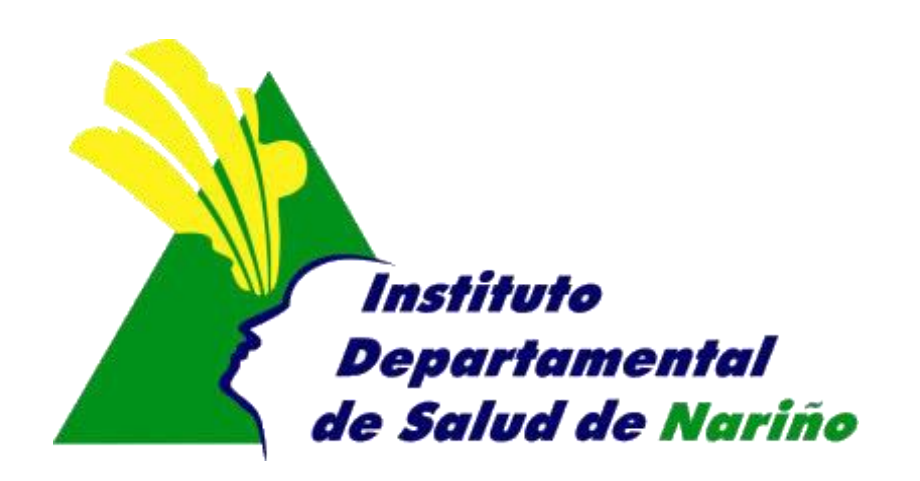

## **OFICINA ASESORA DE PLANEACION**

## **OFICINA ASESORA DE PLANEACION**

### **MANUAL DE USUARIO**

### **SISTEMA DE INFORMACIÓN**

## **CRONICAS ENFERMEDADES CRONICAS NO TRANSMISIBLES**

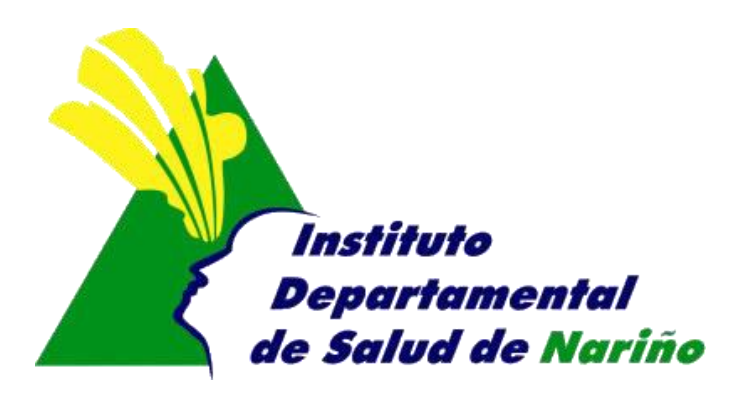

Este manual es de propiedad exclusiva del INSTITUTO DEPARTAMENTAL DE SALUD DE NARIÑO, por lo cual no debe ser reproducido, distribuido, corregido o prestado, total o parcialmente por cualquier medio sin la previa autorización de la Dirección del IDSN, el Jefe de la Oficina Asesora de Planeación o el Coordinador del Sistema de Gestión de la Calidad.

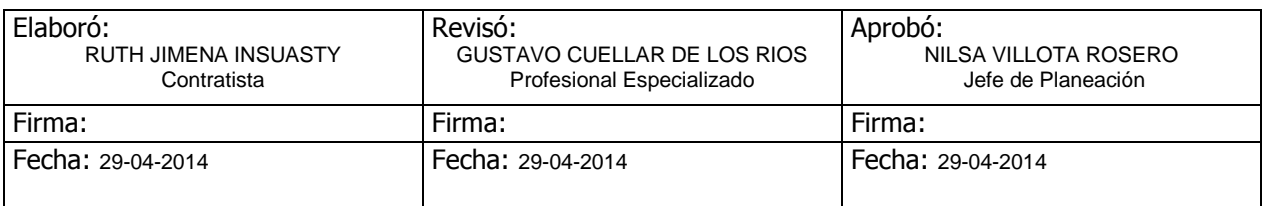

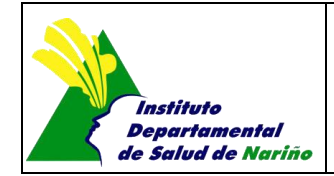

Página 1 de 7

# **MANUAL DE USUARIO SISTEMA DE INFORMACIÓN CRONICAS ENFERMEDADES CRONICAS NO TRANSMISIBLES**

**Acceso al Sistema**

El ingreso al Sistema de Información de Salud Mental se realiza a travez de la siguiente página Web, que pertenece al Instituto Departamental de Salud de Nariño http://www.idsn.gov.co/

Luego en la sección Sistemas de Información

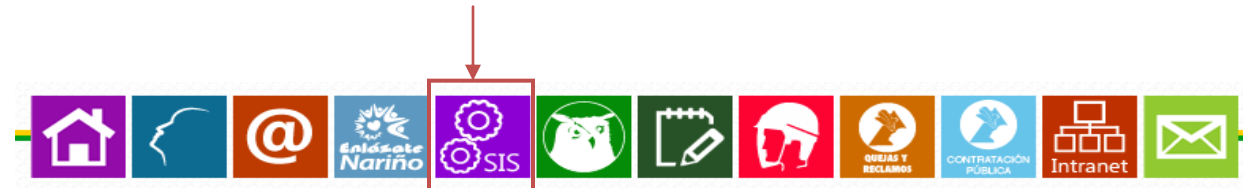

Nos dirigimos a la mitad de la pagina en su parte lateral derecho y encontramos la siguiente imagen, donde seleccionaremos "Crónicas - ECNT"

### **OFICINA ASESORA DE PLANEACIÓN**

Sistemas de Información **SIVEFRONTERA Reportes - SIIS** Resolución 4505 **IAMI - AIEPI AIEPI Comunitario** Salud Sexual y Reproductiva **Salud Ambiental CRUF** Riesgos y Accidentes de **Trabajo Salud Oral RIPS - EPS** Crónicas - EC Salud Mental Licencias Saluu acional Registro de Profesionales de la Salud

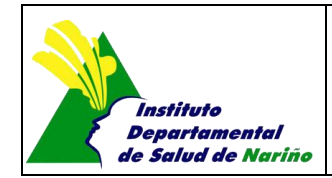

Página 2 de 7

Nos dirige a:

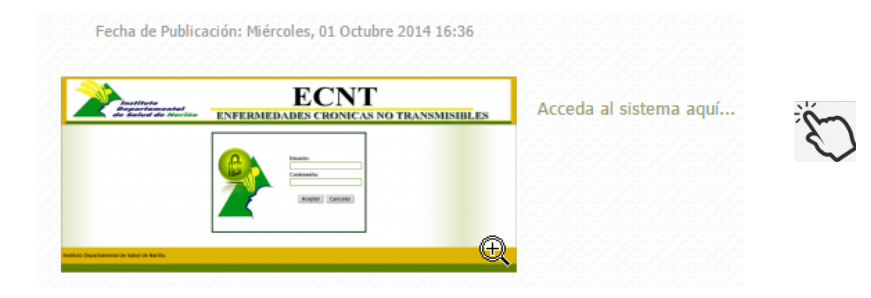

Aqui digitamos Usuario y contraseña asignado por el IDSN.

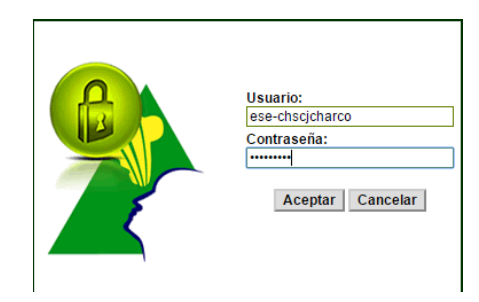

Dar click en Aceptar e ingresamos al siguiente menu principal:

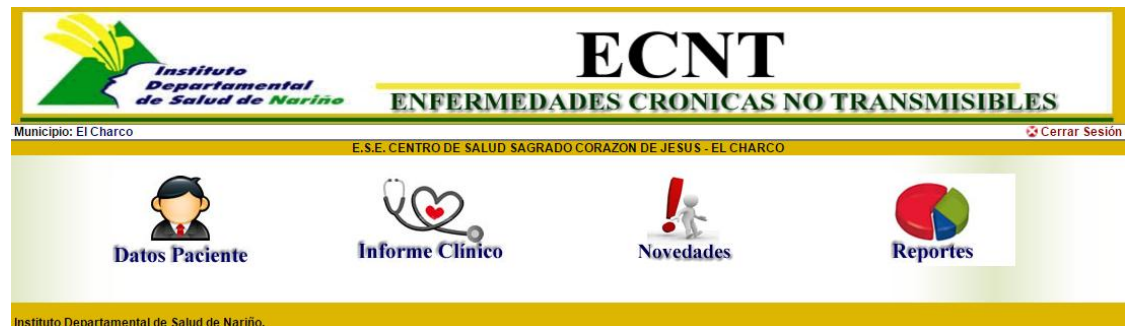

Cada Item permite:

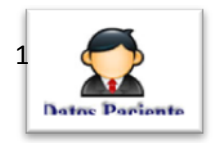

Registrar la información personal del paciente: El sistema se conecta la base de datos Unica de Afiliados (BDUA), para facilitar el ingreso de la información. Para ello se digita el numero de identificación y luego la tecla TAB; si el usuario esta en la BDUA carga los datos.

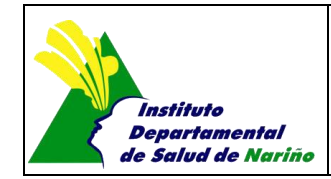

Página 3 de 7

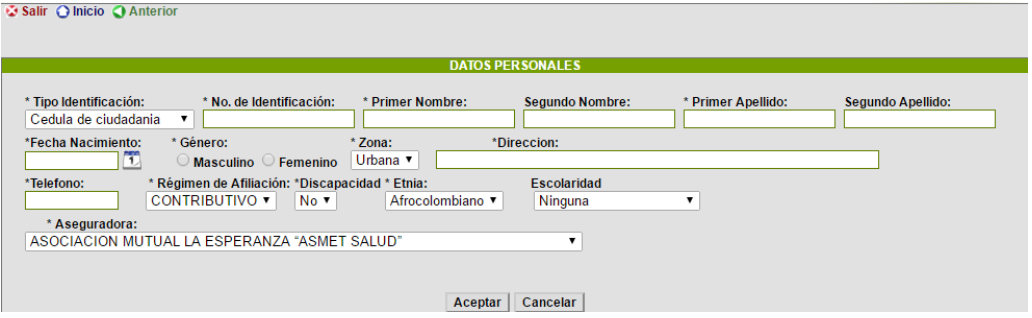

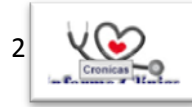

Digitando el numero de Documento del paciente , si el usuario no existe saldra el siguiente mensaje

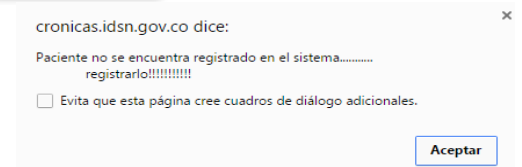

Pero si este y si se encuetra dentro de la base de datos, puedo conocer los controles que se le han realizado. y aparece la siguiente pantalla:

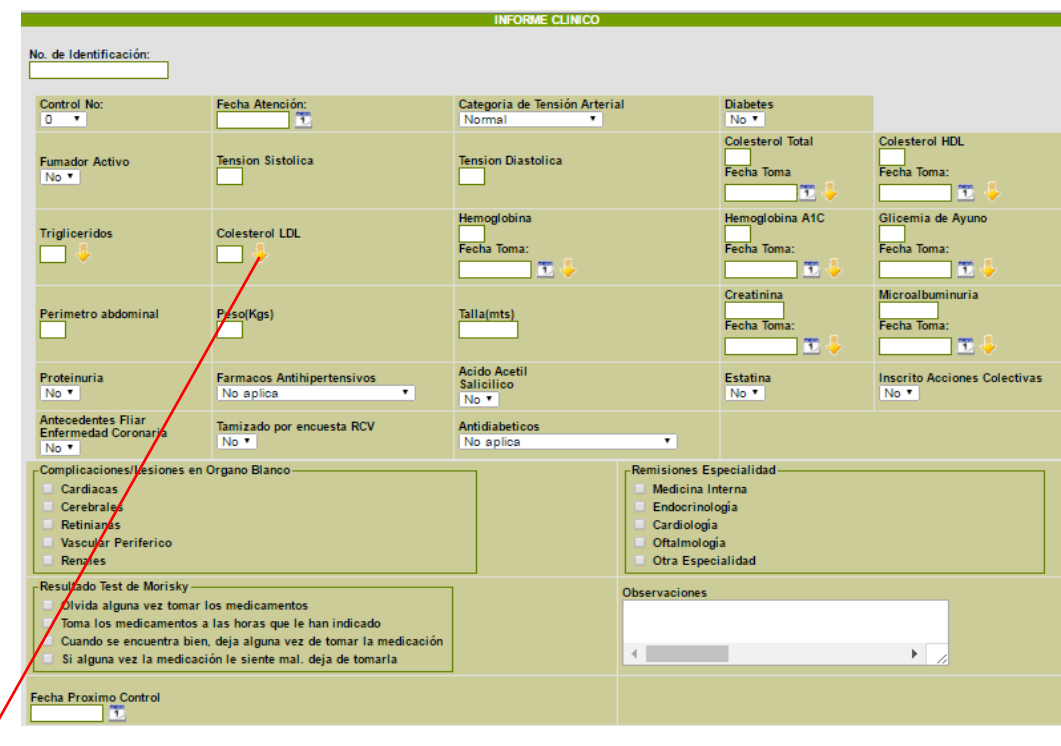

**Estas flechas me permite tomar el resultado del ultimo control registrado.** 

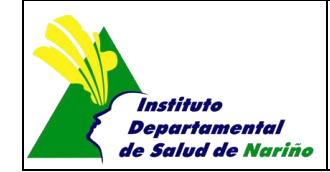

Página 4 de 7

**Control No.:** Me permite observar controles anteriores o seleccionar uno nuevo para ser registrado. **Fecha de Atención:** Fecha en la cual se le presta la atención al paciente. **Categoría de Tensión Arterial:** tiene las siguiente opciones:

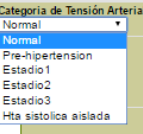

**Diabetes:** registrar si el paciente tiene diabetes o no. **Fumador Activo:** Opcion Si/No **Tensión Sistólica:** Valor entre 40 - 270 **Tensión Diastólica:** Valor entre 30 - 200 **Colesterol Total:** Valor entre 90 - 400. Tambien debe registrar la fecha de toma **Colesterol HDL:** Valor entre 15 - 90. Tambien debe registrar la fecha de toma **Trigliceridos:** Valor entre 10 - 2000 **Colesterol LDL:** Valor entre 30 - 400 **Hemoglobina:** tambien debe registrar la fecha de toma **Hemoglobina A1C:** tambien debe registrar la fecha de toma **Glicemia de Ayuno:** Valor entre 20 - 1000. Tambien debe registrar la fecha de toma **Perimetro Abdominal:** Valor entre 40 - 300 **Peso (kg):** Valor entre10 - 200 **Talla (mts):** Este valor debe tener punto, por ejemplo 1,35 **Creatinina:** Valor entre 0.1 - 15. Tambien debe registrar la fecha de toma **Mricroalbuminuria:** Valor entre 0 - 500 **Proteinuria:** Opcion Si/No **Farmacos Antihipertensivos:** Permite seleccionar una de las siguiente opciones:

**Acido Acetil:** Opcion Si/No **Estatina:** Opcion Si/No **Inscrito Acciones Colectivas:** Opcion Si/No **Antecedentes Filiar (Enfermedad Crónica):** Opcion Si/No **Támizado por encuentra RCV:** Opcion Si/No **Antidiabeticos:** Permite seleccionar una de las siguiente opciones

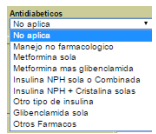

**Complicaciones/Lesiones en organo blanco:** permite seleccionar una o varias de las siguientes opciones: Cardinales, cerebrales, Retinianas, Vascular Periferíco, Renales.

**Remisiones Especialidades:** Medicina Interna, Endocrinologo, **Cardiología**, Oftamología, Otra Especialidad. **Resultado Test de Merisky:** permite seleccionar una o varias de las siguientes opciones: Olvida alguna vez tomar los

medicamentos, Toma los medicamentos a la hora qu le han indicado, cuando se encuentra bien deja algunas vez de tomas medicamentos.

**Observaciones:** Estas son opcionales.

**Fecha Prox control:** fecha de programación del proximo control.

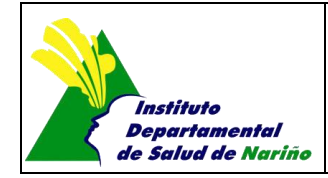

Página 5 de 7

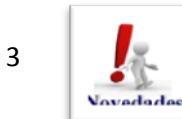

Digito el numero de documento del paciente, si el usuario esta registrado aparecen sus datos y una pantalla como la siguiente:

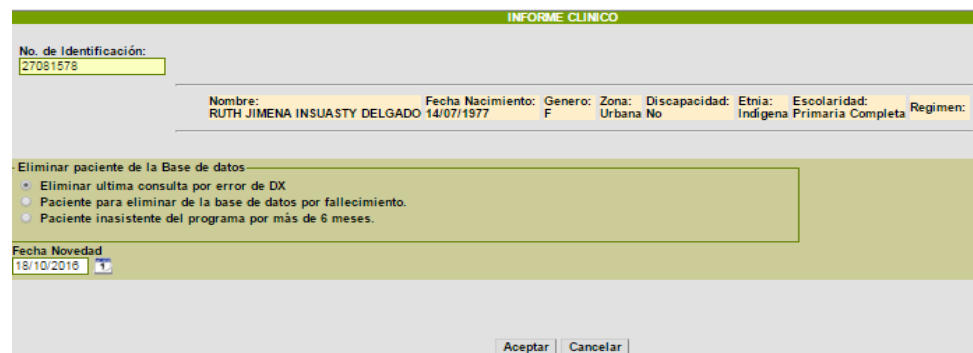

Selecciono la novedad y la fecha, por último dar click en Aceptar.

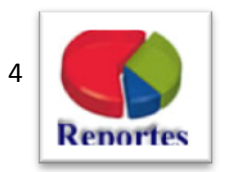

En reporte puedo obtener los siguientes tipos, el principal y mas usado es el "Total de Consultas realizadas"

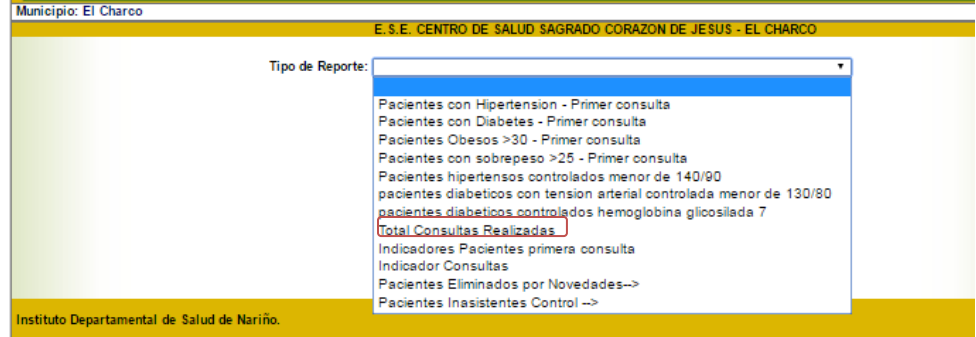

Selecciono el tipo de reporte, el periodo del cual deseo el reporte y doy click en el botón Aceptar, me muestra el siguiente mensaje:

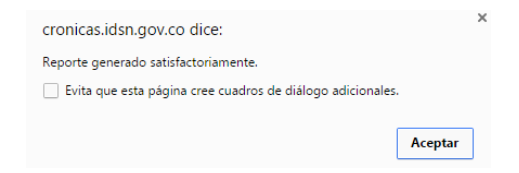

Dar click en Aceptar y me genera el reporte en excel.